## **Установка кистей**

Самый простой способ

## **Заходим в верхнее меню: Редактирование – наборы – управление наборами**

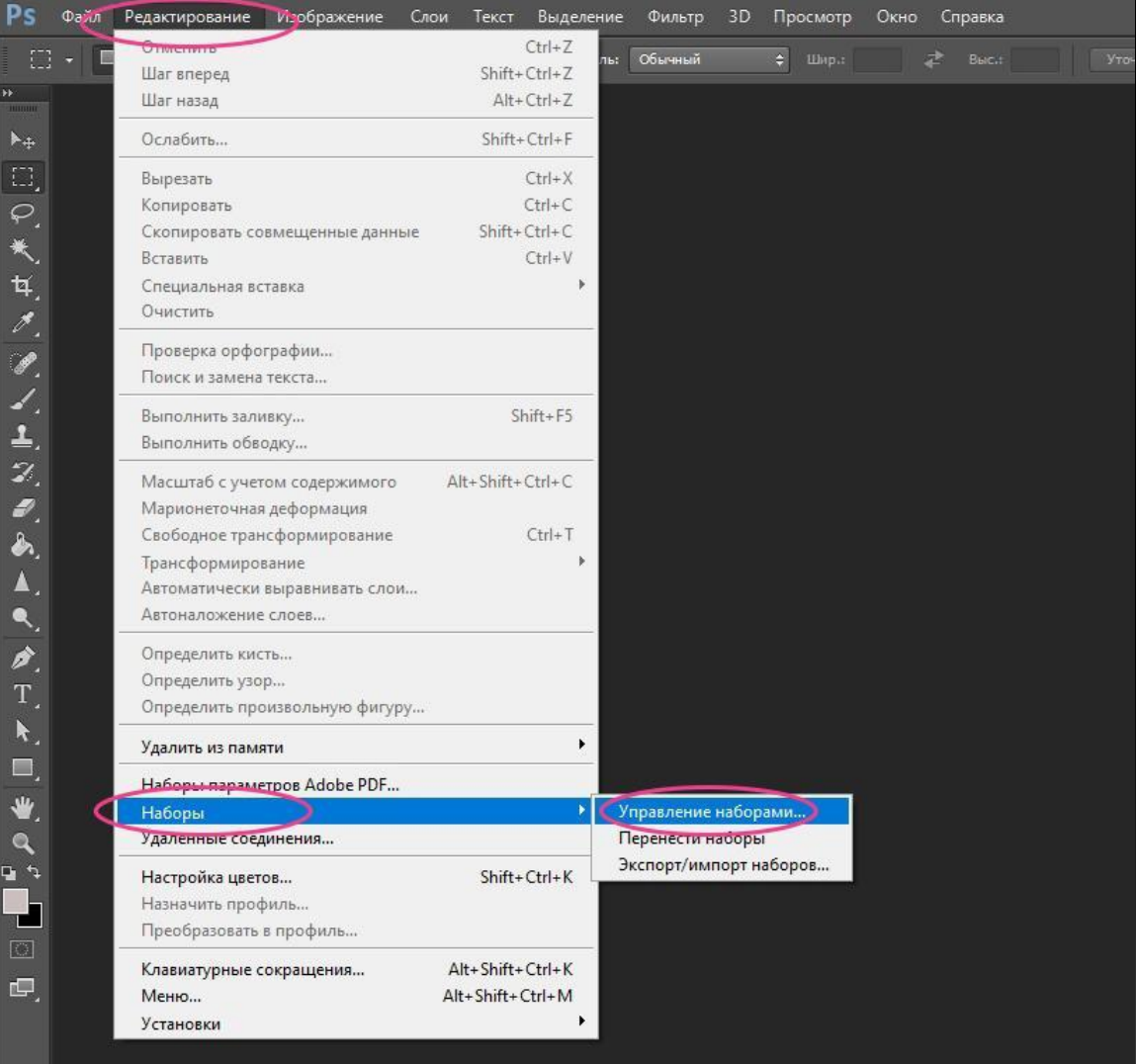

**Справа вверху нажимаем – загрузить. Находим ту папку, куда вы загрузили кисти и выделяем нужный нам файл. Далее снова загрузить.**

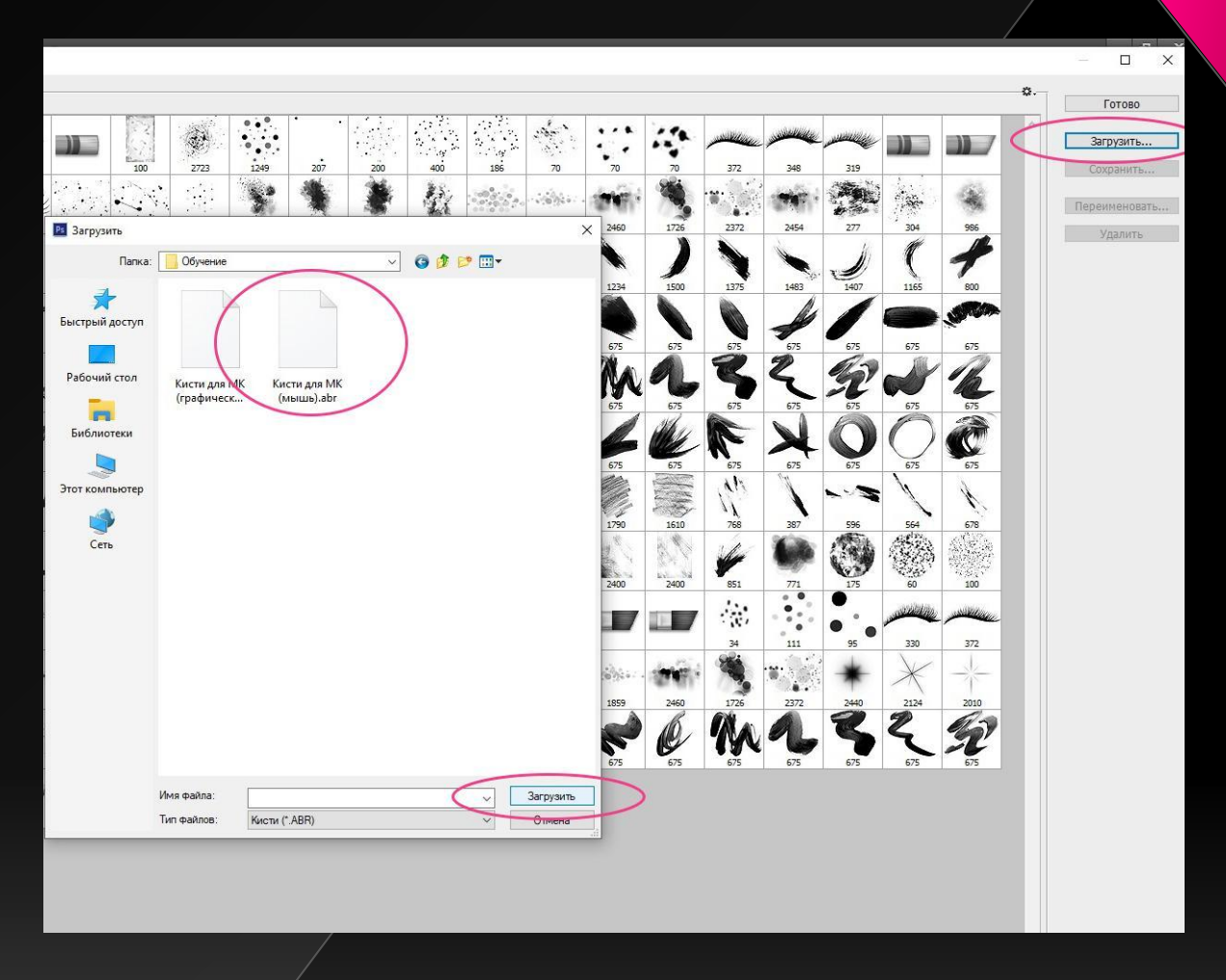

**У вас сразу загрузятся все кисти. Не забываем нажать – сохранить. Здесь же можно удалить не нужные вам кисти, выделив их кликом мышки и нажав справа – удалить. Либо переместить их так, как удобно вам. Например, самые часто используемые поставить перед остальными.**